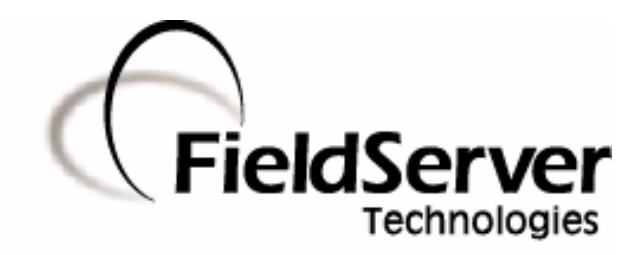

-

A Sierra Monitor Company

### **Driver Manual (Supplement to the FieldServer Instruction Manual)**

# **FS-8700-112 FCI 7100 Series Serial Driver**

### **APPLICABILITY & EFFECTIVITY**

**Effective for all systems manufactured after May 1, 2001** 

**Driver Version: 1.01 Document Revision: 1** 

# **TABLE OF CONTENTS**

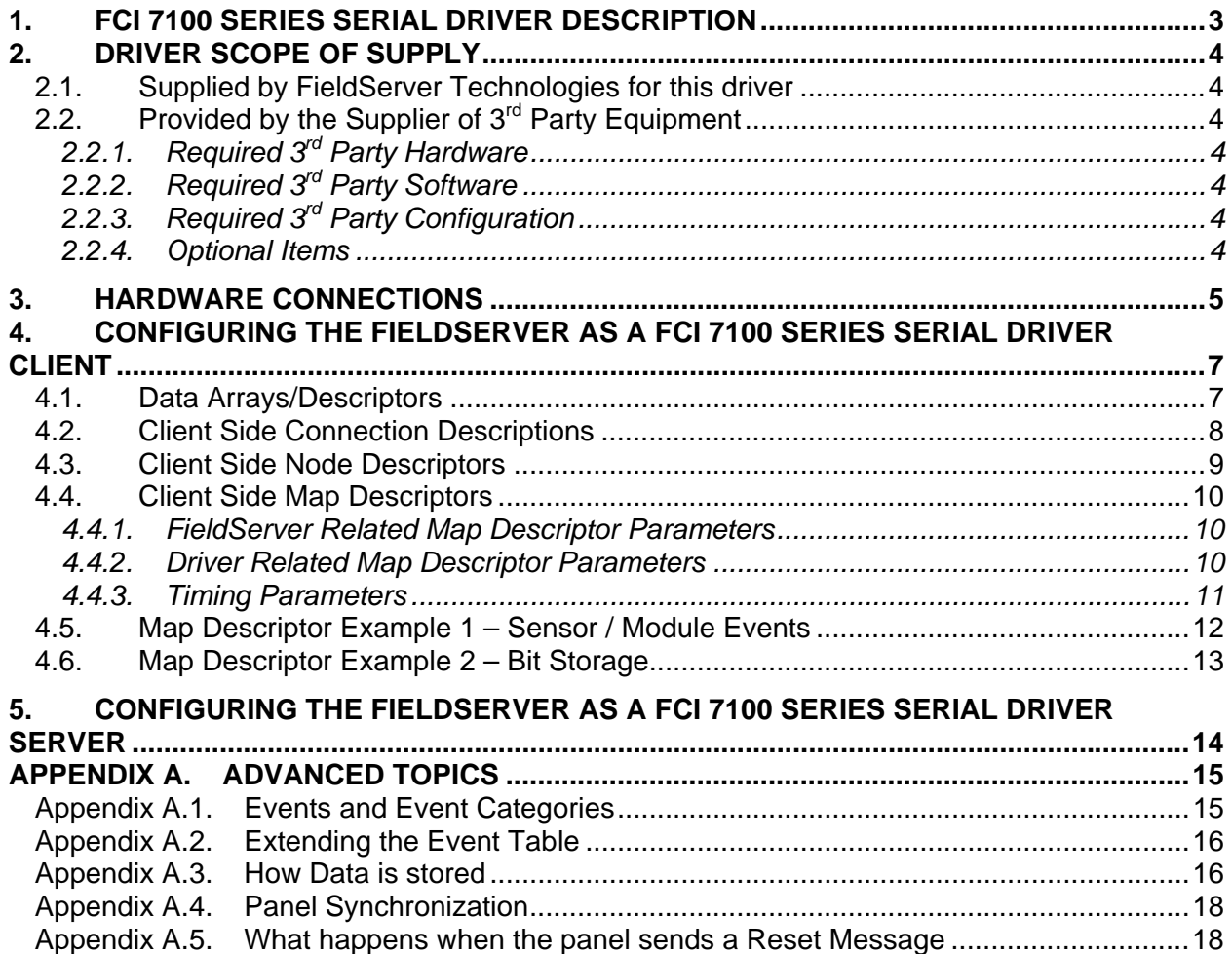

#### **1. FCI 7100 Series Serial Driver Description**

The FCI 7100 Series System Control Units are manufactured by Fire Control Instruments. A 7100 with an enabled serial port can transmit data to a FieldServer which can, in turn, make the data available to other devices including those which communicate using different protocols (e.g. BACnet)

This passive Client driver does not poll for data, nor does it send data or commands to the 7100. Messages received from the 7100 are ignored or stored on the FieldServer depending on the status of the panel. The method of message processing and location on the FieldServer is determined in the FieldServer configuration file. Once stored in the FieldServer the data is available to be read or written using other protocols such as BACnet.

No automatic panel data synchronization technique exists. The data in the FieldServer and the panel status have to be synchronized manually. This typically requires a panel reset.

Since the driver cannot send data or commands to the 7100 it cannot be used to acknowledge, silence or reset alarms and other events.

The driver can process the single line messages sent from 7100 firmware versions earlier than 2.20 and 3 line messages produced in firmware versions 2.20 and later. Processing of 3 line messages requires the 20 character System ID label to be defined.

The driver can process messages from networked panels. The driver connects to the main panel. Subsidiary panels are configured to send event data to the main panel which then sends messages to the FieldServer. If the panel is configured to send 3 line messages then the source node information is sent in the line preceding the event and the driver uses this to determine the panel at which the event originated and to store data appropriately.

The driver provides both client and server emulation. The server side of the driver is intended to support FieldServer's Quality Assurance program and is not intended to provide complete emulation of a 7100 and is thus not fully documented. Should you require the Server side functionality to be documented and enhanced, please contact FieldServer's sales group.

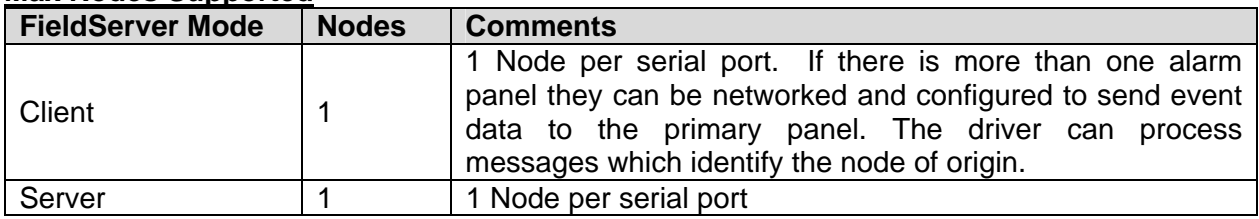

#### **Max Nodes Supported**

### **2. Driver Scope of Supply**

### **2.1. Supplied by FieldServer Technologies for this driver**

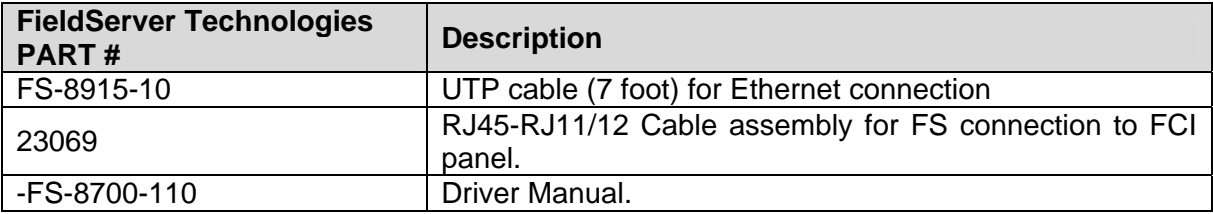

# **2.2. Provided by the Supplier of 3rd Party Equipment**

# **2.2.1. Required 3rd Party Hardware**

FCI Panel must be equipped with a RS-232 Serial Printer Port. FCI Panel must be equipped with a PTRN module for isolation of the serial port.

# **2.2.2. Required 3rd Party Software**

None

### **2.2.3. Required 3rd Party Configuration**

None known.

**2.2.4. Optional Items** 

None.

### **3. Hardware Connections**

The FieldServer is connected to the FCI panel as shown in the connection drawing.

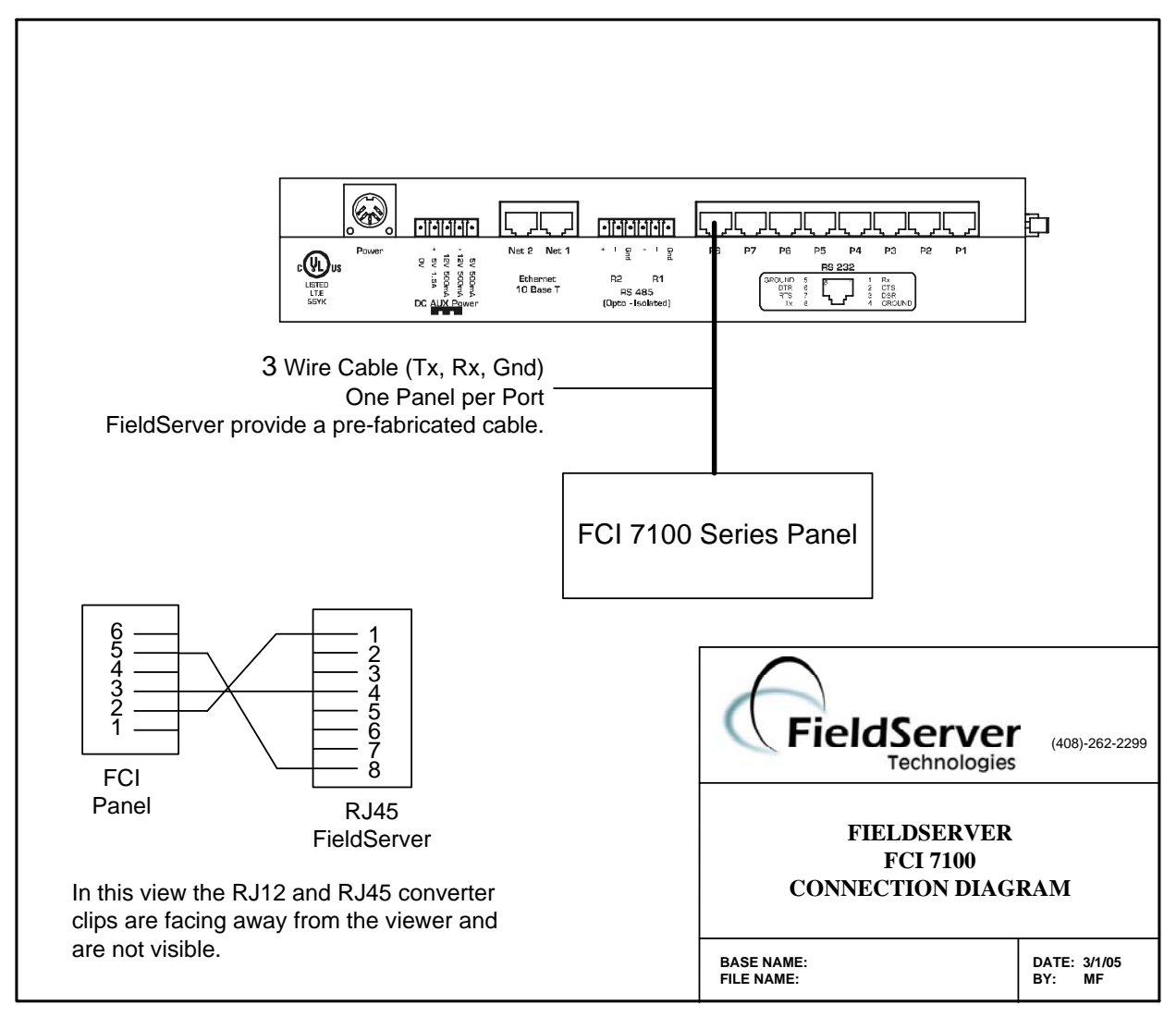

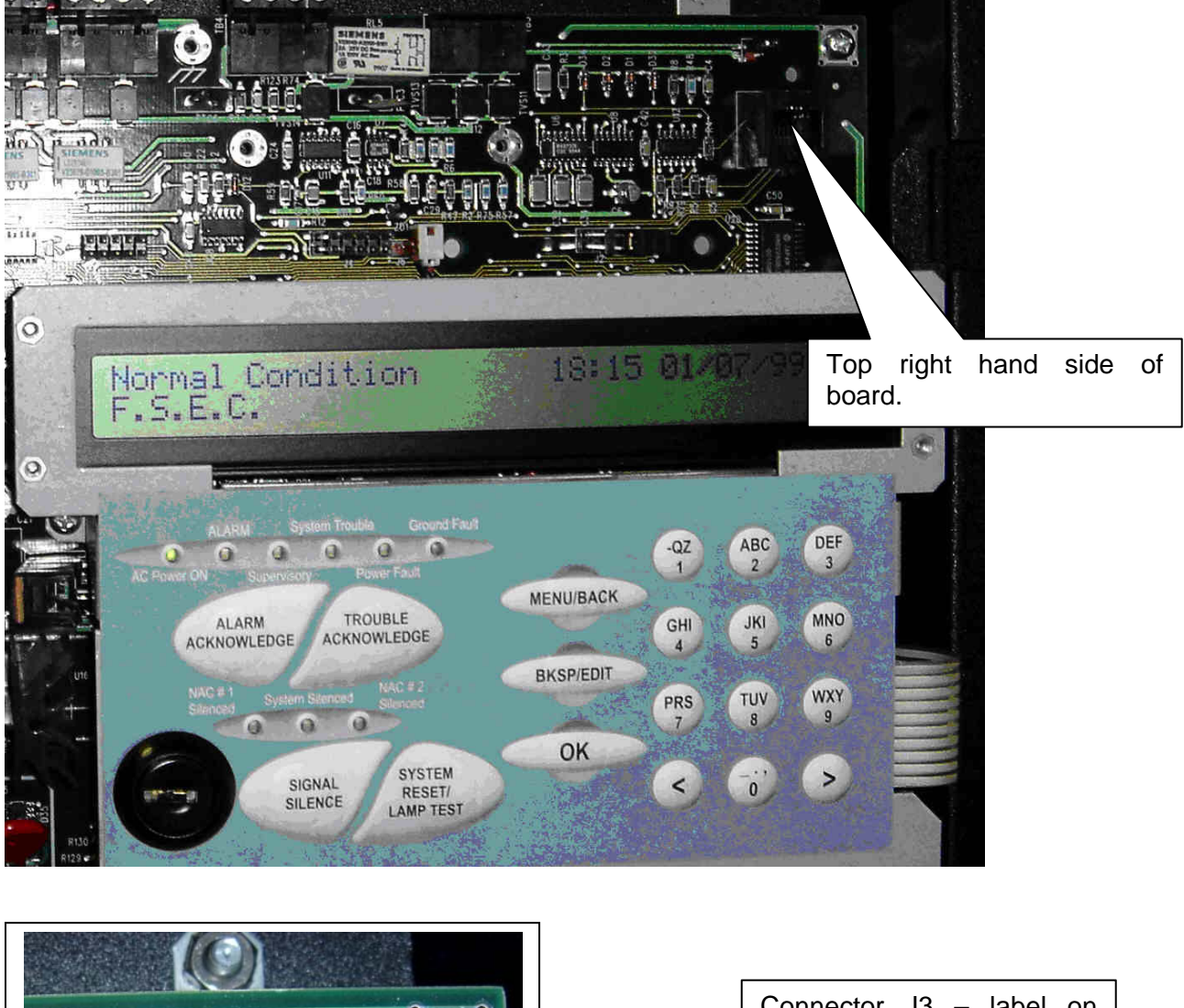

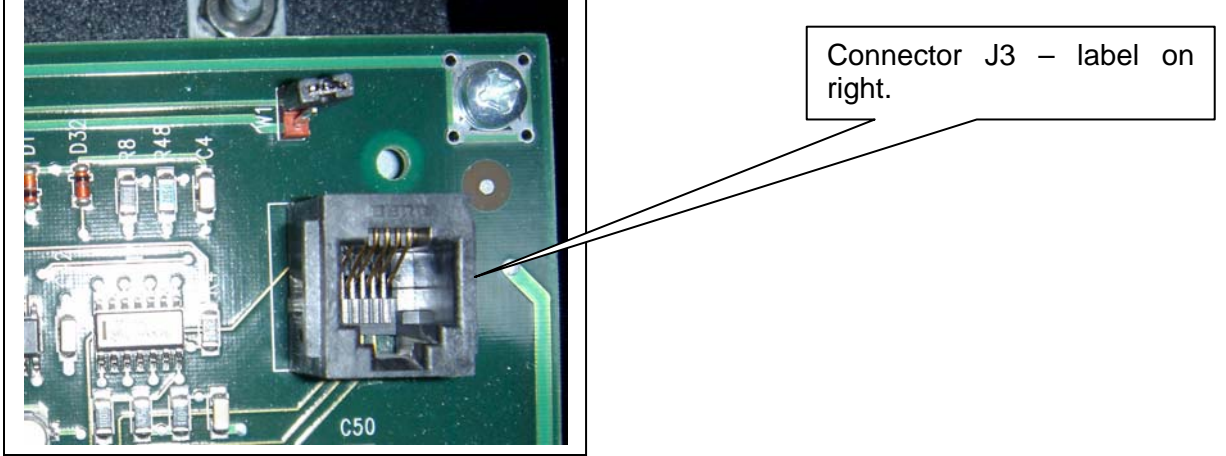

### **4. Configuring the FieldServer as a FCI 7100 Series Serial Driver Client**

For a detailed di7100ssion on FieldServer configuration, please refer to the FieldServer Configuration Manual. The information that follows describes how to expand upon the factory defaults provided in the configuration files included with the FieldServer (See ".csv" sample files provided with the FieldServer).

This section documents and describes the parameters necessary for configuring the FieldServer to communicate with a FCI 7100 Series 7100.

#### **4.1. Data Arrays/Descriptors**

The configuration file tells the FieldServer about its interfaces, and the routing of data required. In order to enable the FieldServer for FCI 7100 Series Serial Driver communications, the driver independent FieldServer buffers need to be declared in the "Data Arrays" section, the destination device addresses need to be declared in the "Client Side Nodes" section, and the data required from the servers needs to be mapped in the "Client Side Map Descriptors" section. Details on how to do this can be found below.

Note that in the tables, \* indicates an optional parameter, with the bold legal value being the default.

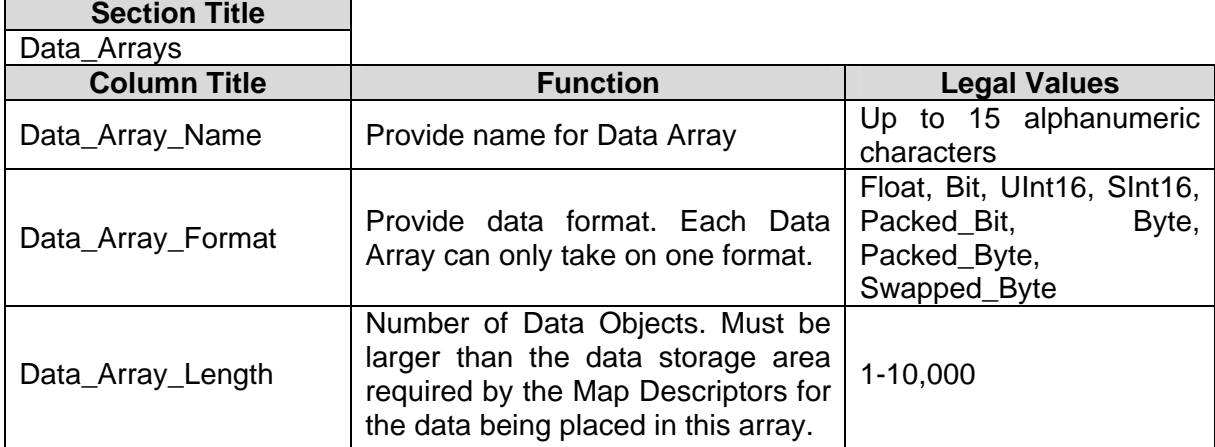

#### **Example**

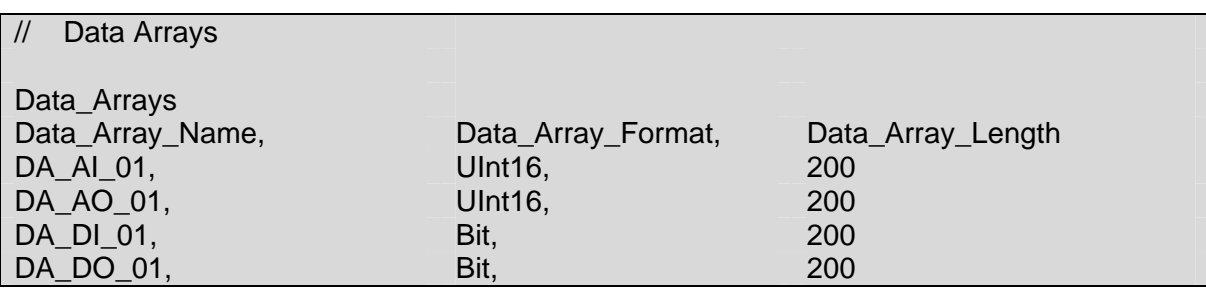

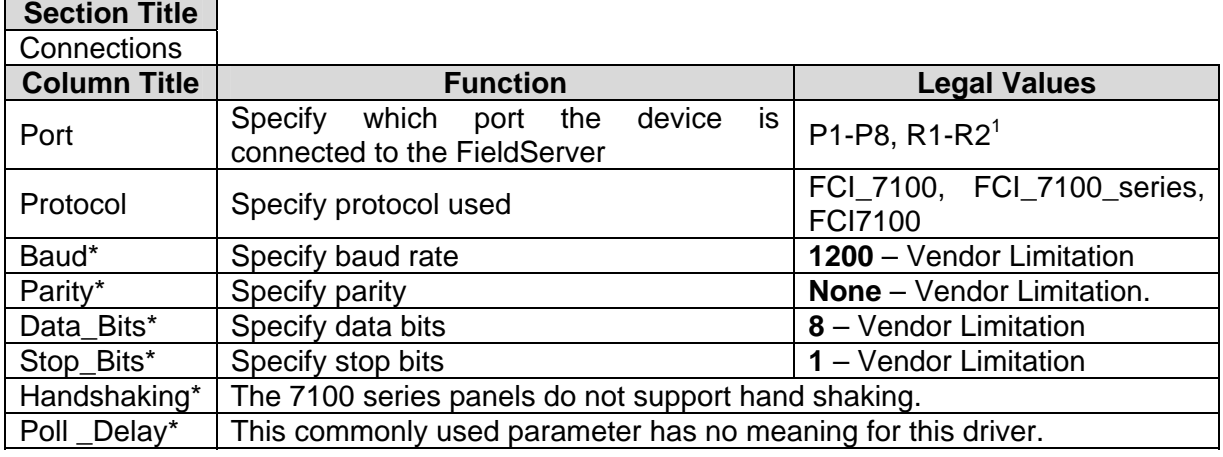

### **4.2. Client Side Connection Descriptions**

#### **Example**

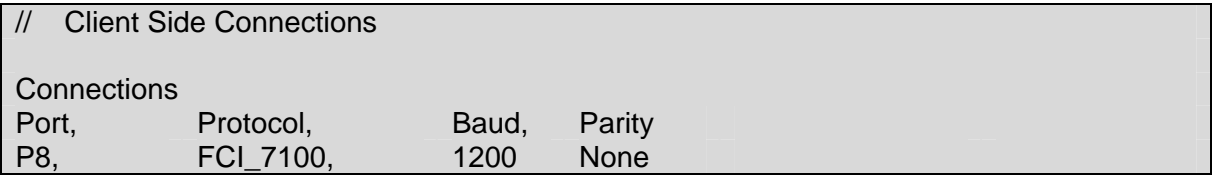

 $1$  Not all ports shown are necessarily supported by the hardware. Consult the appropriate Instruction manual for details of the ports available on specific hardware.

**FieldServer Technologies** 1991 Tarob Court Milpitas, California 95035 USA **Web**:www.fieldserver.com **Tel**: (408) 262-2299 **Fax**: (408) 262-9042 **Toll\_Free**: 888-509-1970 **email**: support@fieldserver.com

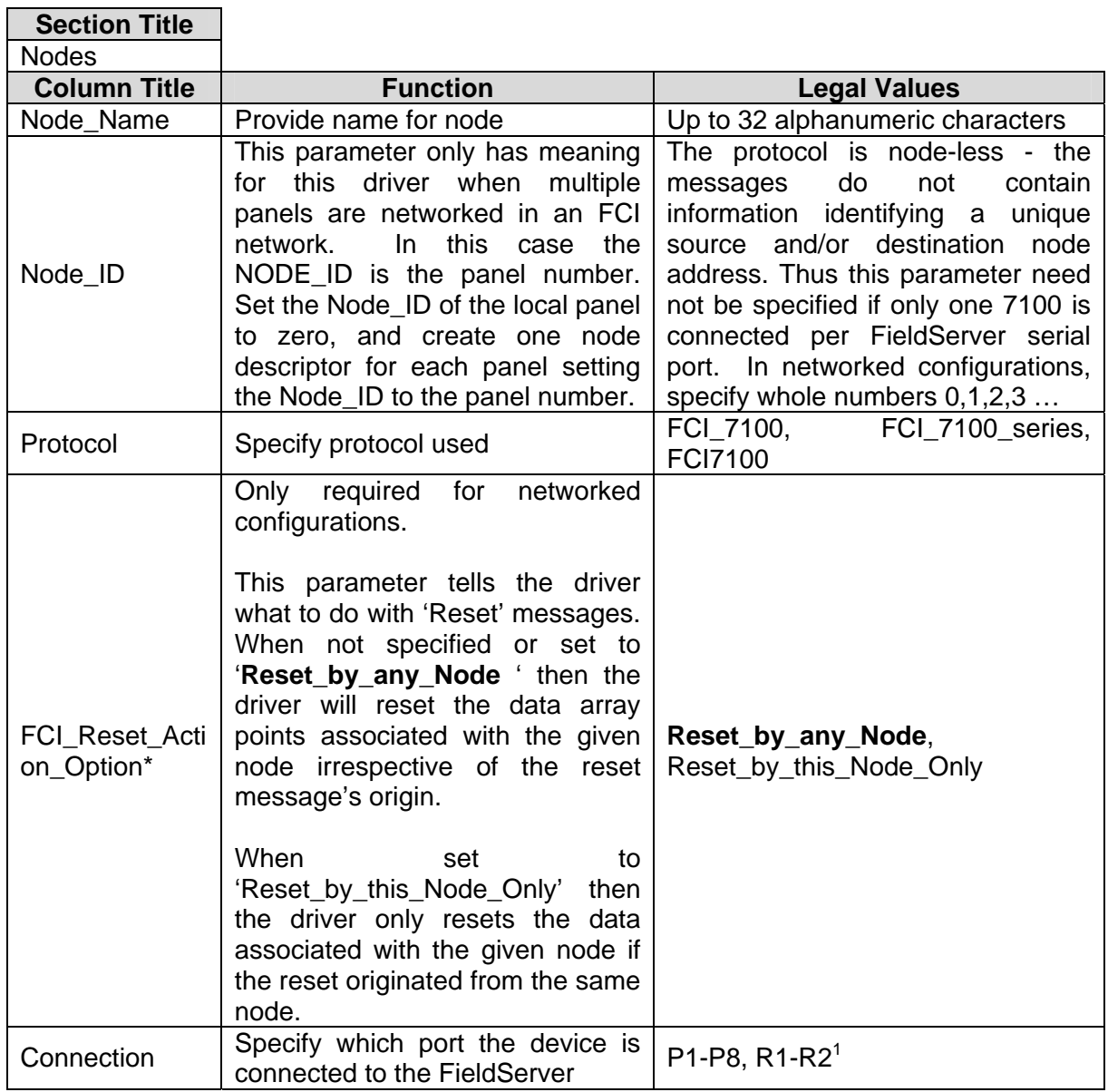

### **4.3. Client Side Node Descriptors**

#### **Example**

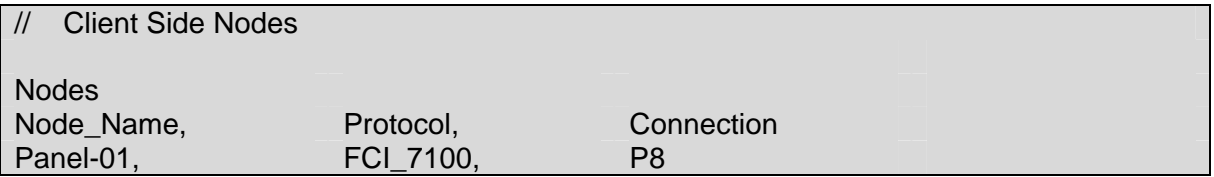

### **4.4. Client Side Map Descriptors**

#### **4.4.1. FieldServer Related Map Descriptor Parameters**

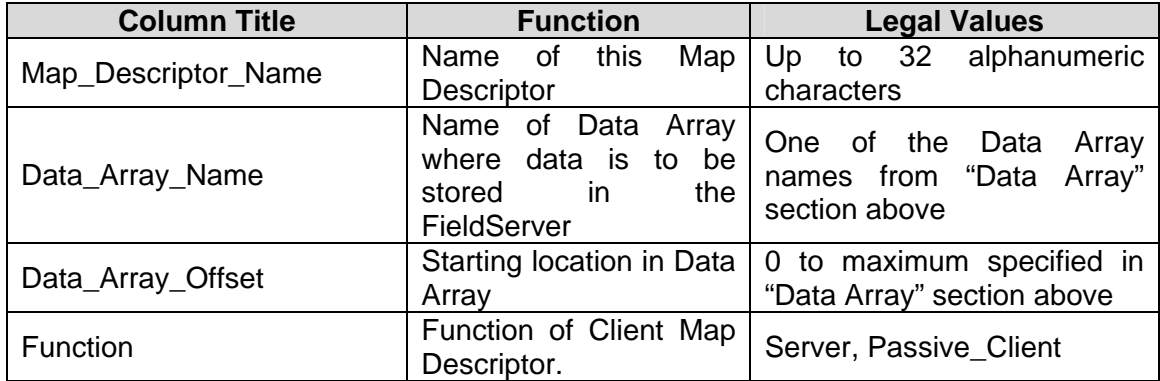

### **4.4.2. Driver Related Map Descriptor Parameters**

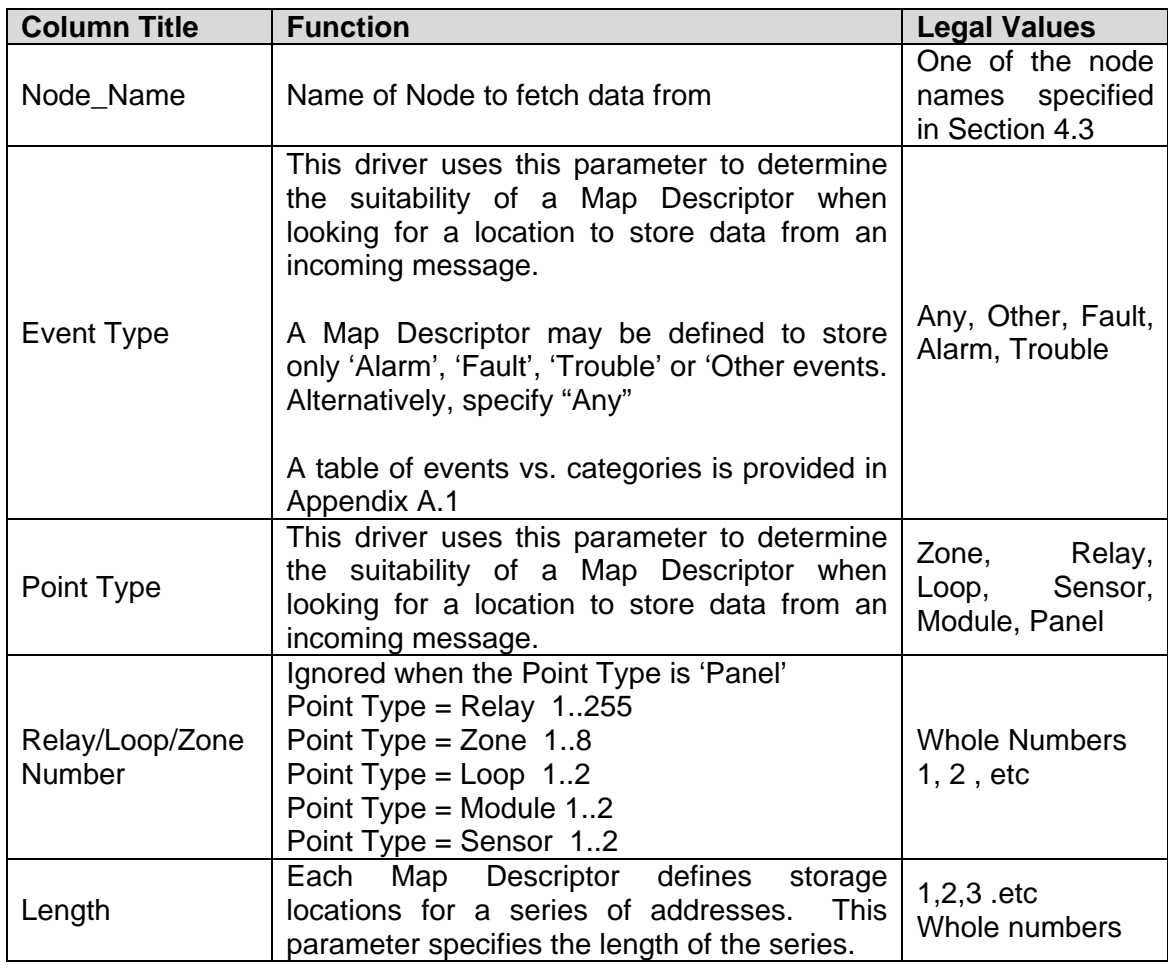

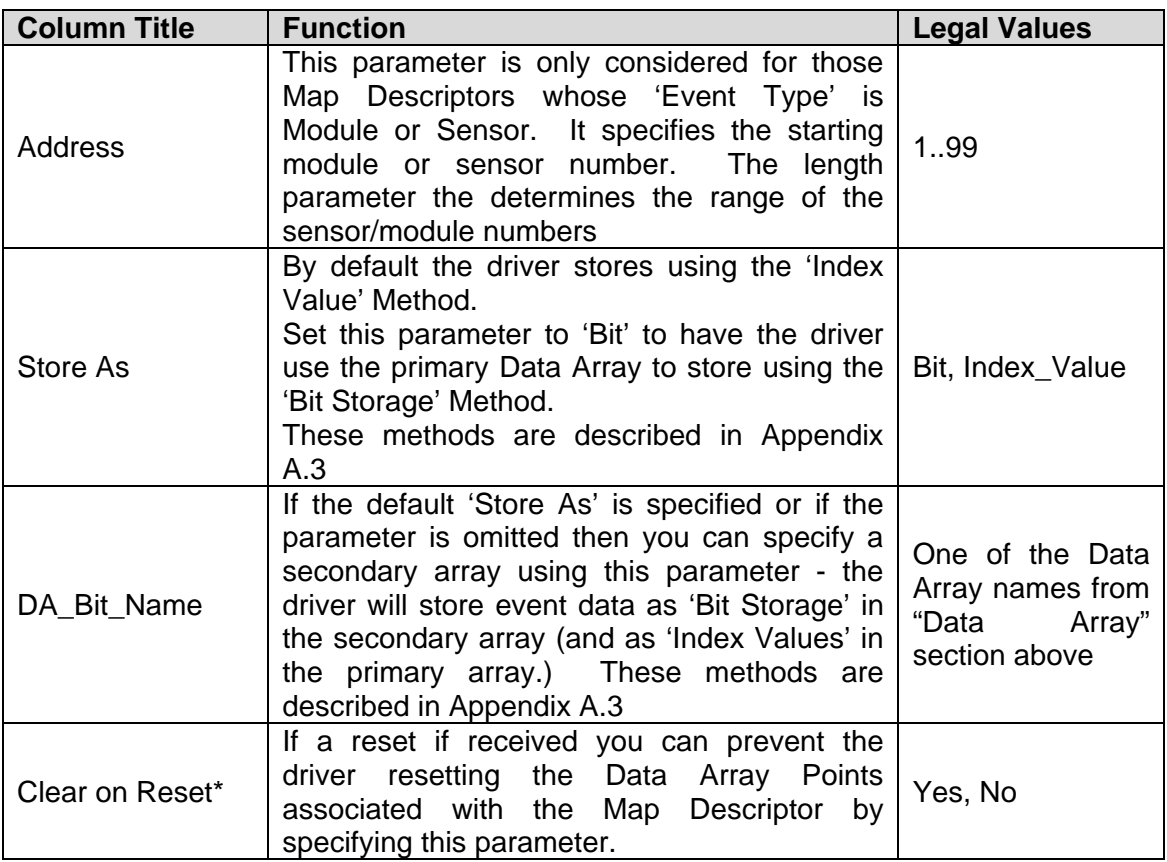

#### **4.5. Map Descriptor Example 1 – Sensor / Module Events**

If messages from Loop 1, Module 1 to 99 are received then the MD in this example will be used for storage. If you have modules on more than one loop then you will need one MD for each loop. In this example the event type was set to 'Alarm'. This means that only 'Alarm' events will be stored using this MD. This could be useful if you are only interested I one category of events. If you want all events stored then change the 'Event Type' to 'Any'.

#### **Example:**

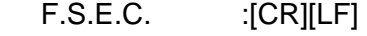

FIRST ALARM: UP STAIRS N. ENT Manual Station L1M21 00:37:28 01/01/99[CR][LF]

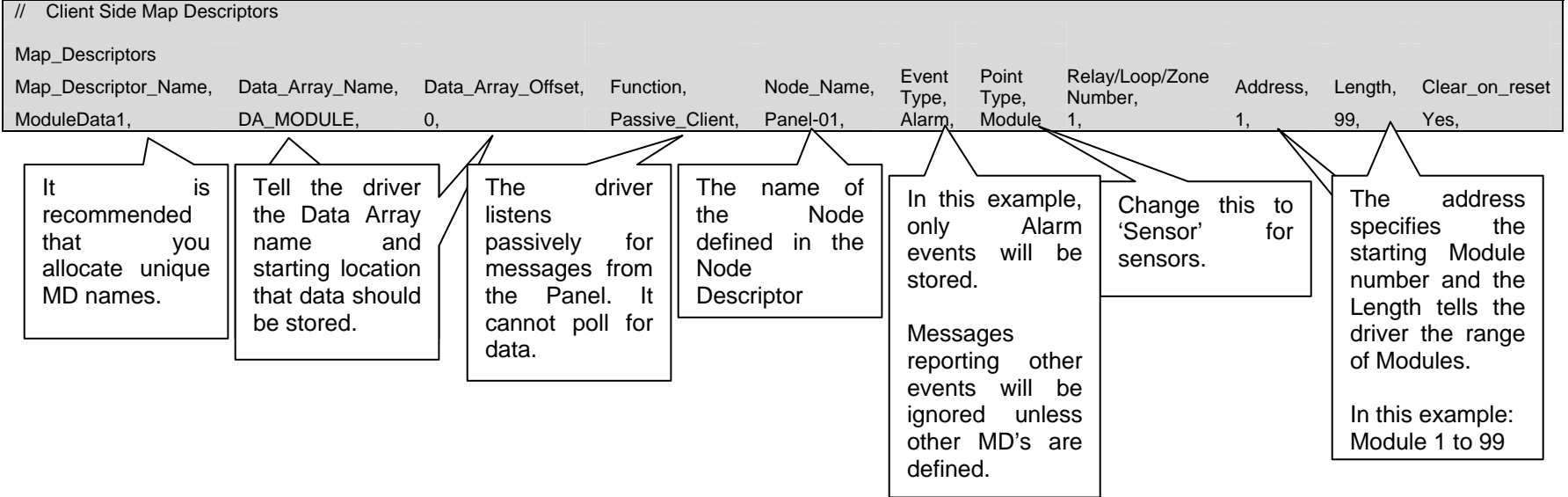

#### **4.6. Map Descriptor Example 2 – Bit Storage**

This example defines storage location for Relay Point events. The example would work for all other point types. In the example, both primary and secondary storage Data Arrays have been specified. The driver stores index values in the primary array. Each new event for a particular relay will overwrite the value stored previously. In the Bit Array, the driver sets the bit corresponding to the event, leaving other bits unchanged – thus the 2ndary storage can be used to determine if more than one event is active at a time.

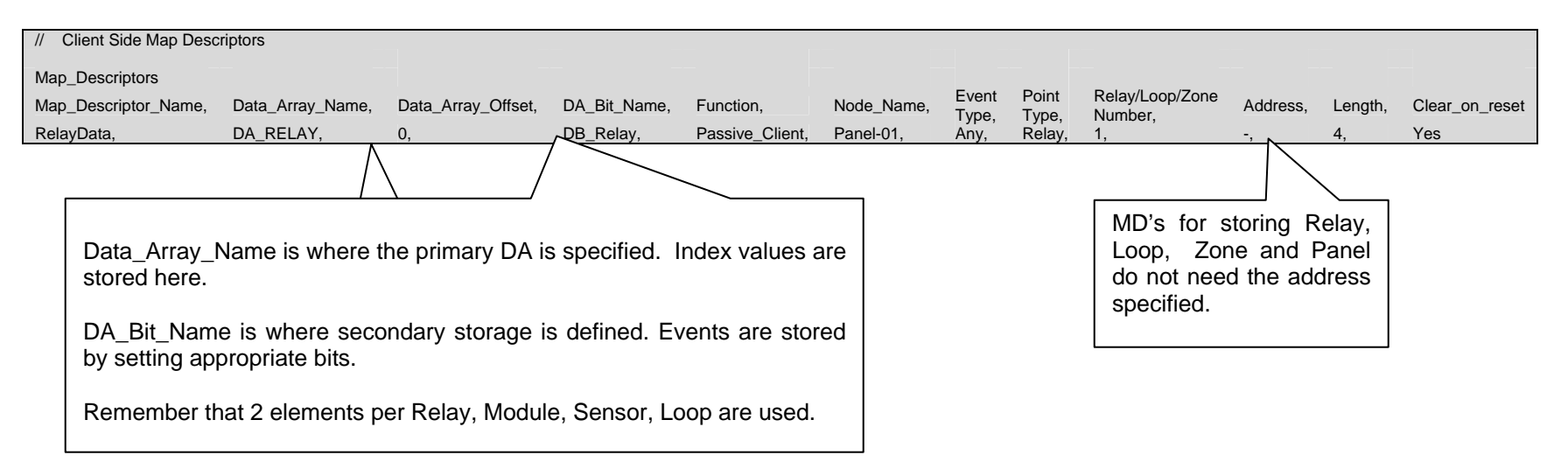

#### **5. Configuring the FieldServer as a FCI 7100 Series Serial Driver Server**

The server side of the driver is intended to support FieldServer's Quality Assurance program and is not intended to provide complete emulation of a 7100 and is thus not fully documented. Should you require the Server side functionality to be documented and enhanced, please contact FieldServer's sales group.

#### **Appendix A. Advanced Topics**

#### **Appendix A.1. Events and Event Categories**

The driver reports the event cause using the matching index value. There are 4 event categories:

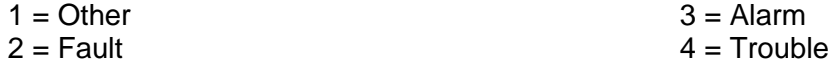

The message category must match the 'Event Type' parameter specified on a Map Descriptor before that Map Descriptor can be considered for storage of the message data.

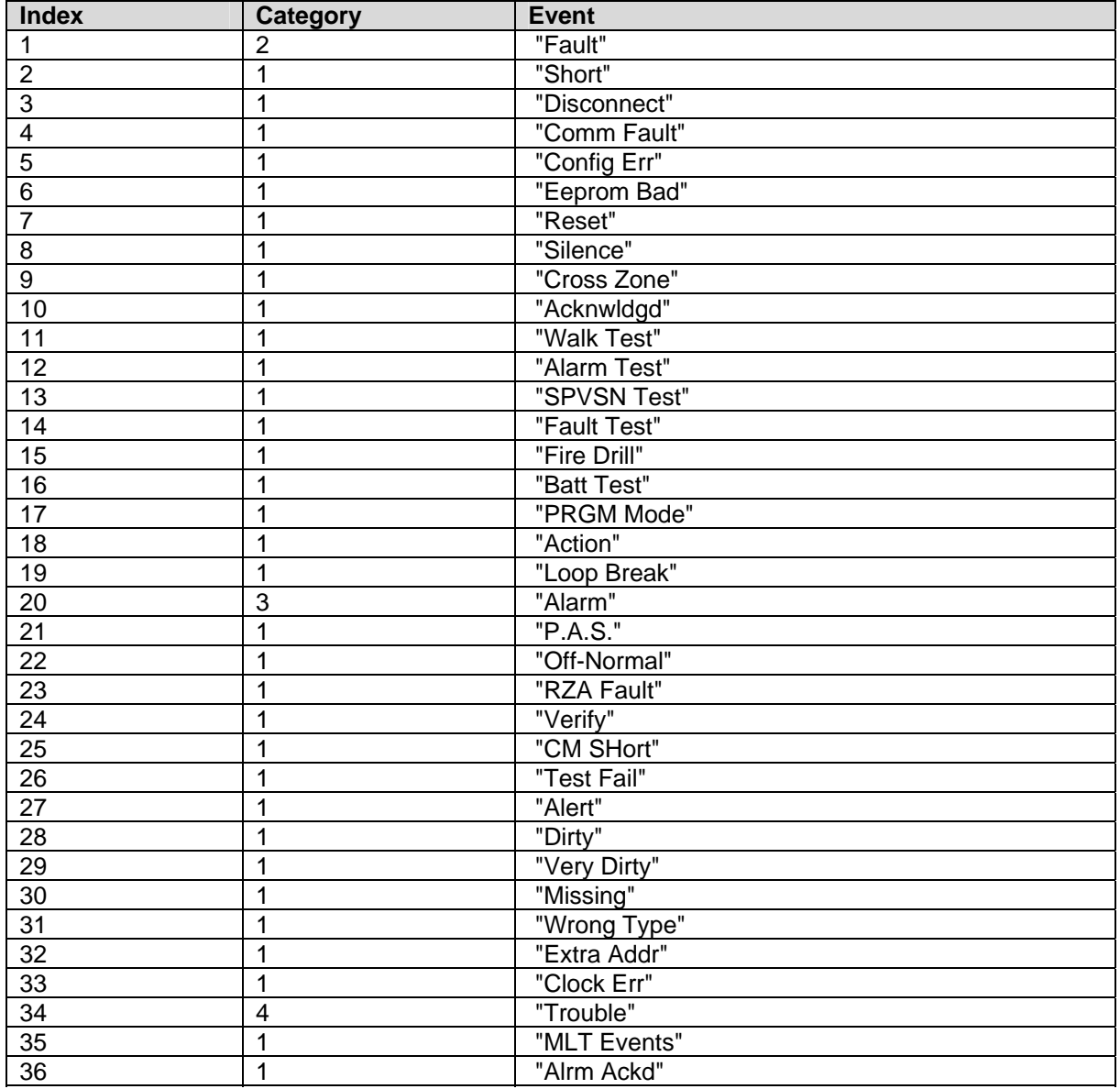

### **Appendix A.2. Extending the Event Table**

New event causes may be added to the Event Table and the index value or category of existing event causes modified by adding a section to the configuration CSV file. The examples below illustrate this:

Example 1: Index value of 'Trouble' is updated to a new value of 100

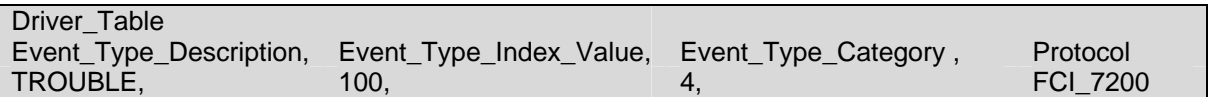

Example 2: New Entry is added

Since it has been added as category=3, only MD's with 'Event Type' set to Alarm or ANY will capture messages with this event description

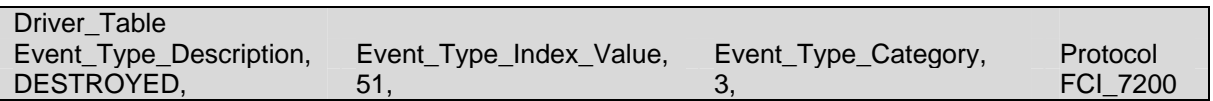

For categories use the following values

'Other'  $= 1$  $'$ Fault' = 2 'Alarm'  $= 3$  $Trouble' = 4$ 

#### **Appendix A.3. How Data is stored**

All messages less than 102 characters long are discarded. All other messages are processed as follows:

- The driver determines if the message is a Zone, Relay, Loop, Sensor, Module or Panel message.
- The driver finds all Map Descriptors with matching 'Point Type' parameters.
- The event category is determined.
- Map Descriptor selection is refined based on whether the 'Event Type' matches or has been defined as "Any:
- The driver determines the Loop. Relay, Zone, Sensor and Module numbers from the message and refines its selection of Map Descriptors by selecting those that match the values determined from the message.
- The selected Map Descriptors are now used to determine a data array and offset at which to store the data.
- Finally the driver checks the 'Store As' parameter. If it hasn't been specified then 'Index Value' storage is assumed. If it has been specified as 'Bits' then the driver will perform 'Bit Storage'. In cases where the Map Descriptor has both a primary and secondary Data Array, the driver will use 'Index Value' storage using the primary data array and 'Bit Storage' using the secondary array.

#### **Example:**

The following fragment is part of a Map Descriptor definition; some parameters have been omitted for the purposes of clarity.

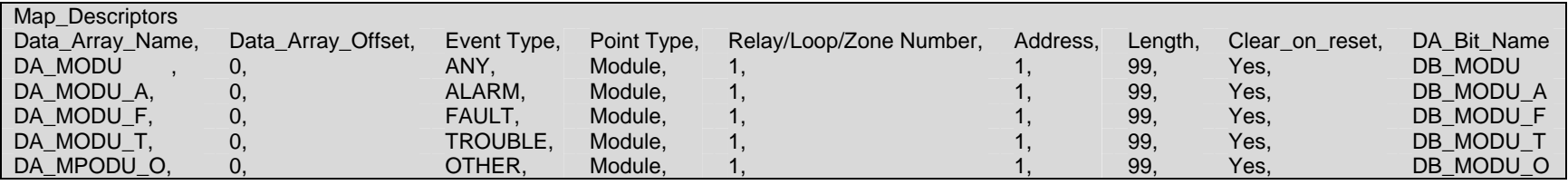

Message = "FAULT: AC Power 7100 0:00:04 1/01/92"

• This message does not report the status of a Zone, Relay, Loop, Sensor or Module and is therefore assumed to be a panel message. Since there is no MD with "Point Type" Panel, the message is ignored.

Message = "TROUBLE: QZUb L1M22 << Chief's Office >> 5:24:00 3/03/93"

- This message reports status for Loop 1 Module 22. Since all the MD's in the example have a 'Point Type'='Module', they are all considered for storage.
- The driver looks in the Event Table and finds it has an index value of 34 and a category of 4 (Trouble). Only the MD's with "Event Type" set to "Any" and "Trouble" are now considered.
- Since the value of the 'Relay/Loop/Zone' parameter matches the Loop number in the message, these MD's remain in contention.
- The Module number of 22 is compared with the MD's Address and Length Parameters. The Address is the starting number and the length defines the range. Both MD's have addresses of 1 and length of 99 and thus both are still selected because the Module of 22 falls in this range.
- The driver calculates an offset based on the offset specified in the MD and the Module number relative to the MD's address:
	- MD Offset  $= 0$
	- $MD$  Address = 1
	- Message Module = 22

Module 1's data is stored at offset 0 and hence Module 22's data will be stored at offset 21. The driver stores the value 34 at offset 21 overwriting any data previously stored at that location. This is 'Index Value' Storage.

- Seconday storage has been defined using the 'DA\_Bit\_Name' Data Array. The driver doubles the offset as two locations are used for each address. Then the driver reads the value found in the Data Array, modifies it and writes it back. As the index value is 34 the driver modifies the 34<sup>th</sup> bit – or expressed another way, the driver modifies the  $2^{nd}$  bit (34-32) at offset+1.
- Thus, driver calculates the offset for Bit Storage as 2 x 21 = 42. The driver sees that bit 34 is 2  $2^{nd}$  bit in the next offset and so the driver reads DB\_MODU:43, modifies the value by setting the 2nd bit on and then writing the modified value back. During the modification all other bits are left intact. This using the Bit Storage method, a single Module (or sensor…) can keep track of multiple events.

#### **Appendix A.4. Panel Synchronization**

Manual synchronization is required. Push the reset button on the panel. This transmits a reset message to the FieldServer, which clears the data in the FieldServer. After a reset the panel sends messages to report all abnormal states. When all these messages have been processed the FieldServer and panel will be synchronized. This process can be repeated at any time.

#### **Appendix A.5. What happens when the panel sends a Reset Message**

When a panel sends a reset message the driver processes every single Map Descriptor, looking at the 'Clear on Reset' parameter (See section 4.4.2). If the parameter is set to yes, then the driver sets all the Data Array elements referenced by the Map Descriptor to zero by looking up the DA Name, the Data Array offset and the length. The driver also clears the relevant sections of a Data Array specified with the DA\_Bit\_Name parameter.

The process can take some time. For this reason, it is suggested that you take care not to set MD length to a value larger than necessary.

Additional considerations apply when panels are connected together in an FCI network. See section ??????????????

#### **Appendix A.6. Networked Panels.**

The driver can processes messages and store data from multiple panels provided that:

- The panels are connected in an FCI network and the panels are configured to report their events to the main panel
- The main panel is configured to send the node of origin in a message preceding the event message. Consult with FCI for information on how to achieve this.

Example of message sent by a panel that is networked. The driver is dependent on seeing the node of event origin included in parenthesis before each event message.

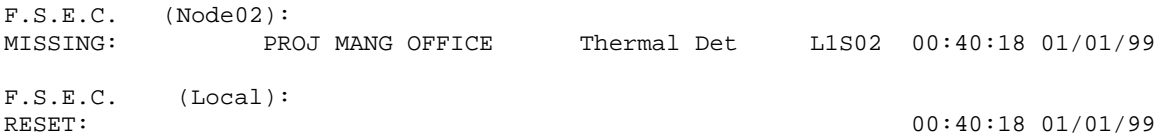

The main panel is identified as '(Local)'. The driver interprets this as Node\_ID=0.

To capture events from multiple networked panels you need one Node Descriptor for each panel with the appropriate Node\_ID. Each node requires a set of Map Descriptors.

### **Appendix B. Driver Error Messages.**

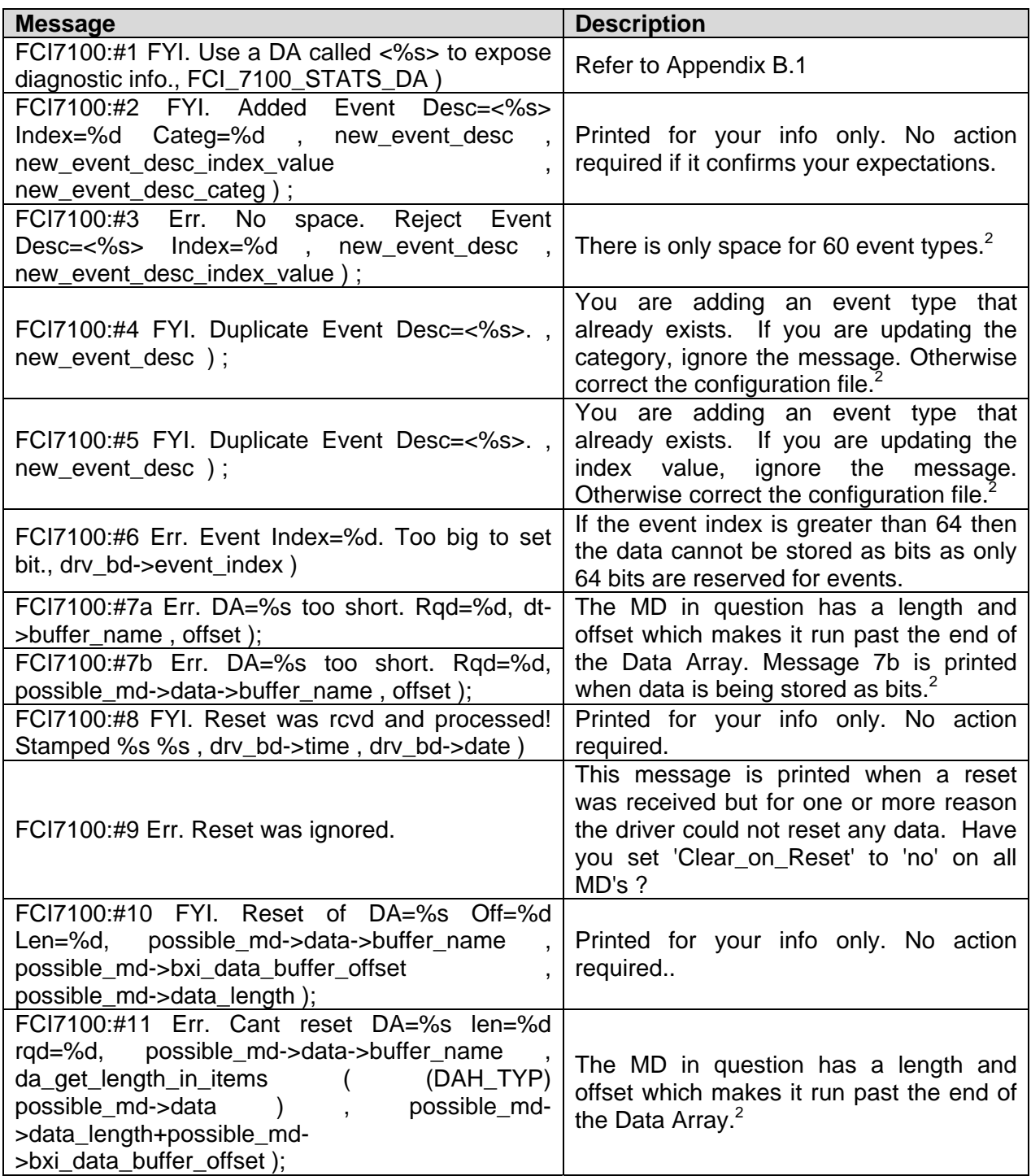

 $2$  Correct the configuration file, download to the FieldServer and restart the FieldServer for the changes to take effect.

**FieldServer Technologies** 1991 Tarob Court Milpitas, California 95035 USA **Web**:www.fieldserver.com **Tel**: (408) 262-2299 **Fax**: (408) 262-9042 **Toll\_Free**: 888-509-1970 **email**: support@fieldserver.com

| <b>Message</b>                                           | <b>Description</b>                             |
|----------------------------------------------------------|------------------------------------------------|
| FCI7100:#12a Err. No MD's to store message               | A message arrived and the driver could         |
| data.                                                    | not find a place to store the data.            |
| FCI7100:#12b Err. No MD's to store message               | Perhaps you were not expecting this type       |
| data."                                                   | of event/this loop/sensor. If you are not      |
|                                                          | interested in the data then ignore the         |
| FCI7100:#13 Err. Msg was ignored. MD Required            | message.<br>Otherwise<br>update<br>the         |
| for Storage.                                             | configuration file. <sup>3</sup>               |
| FCI7100:#13a Err. Diagnostic 1);                         | Take a log. Try and repeat the event that      |
| FCI7100:#13b Err. Diagnostic 2);                         | caused the message to be printed. Then         |
| FCI7100:#13c Err. Diagnostic 3);                         | contact tech support.                          |
|                                                          |                                                |
| FCI7100:#14 Err. <%s> file not found., md-               |                                                |
| >mapdesc_name);                                          | If this error is repeated often it is possible |
| $Type=<\%s>$<br><b>Not</b><br>FCI7100:#15<br>Err. Event  | that a FCI firmware update as made the         |
| recognized.", drv_bd->event_desc)                        | driver unusable. Take a log and contact        |
| FCI7100:#16 Err. Point Type='%c'(%#x)<br><b>Not</b>      | tech support.                                  |
| recognized., drv_bd->point_identifier[0], drv_bd-        |                                                |
| >point_identifier[0]);                                   |                                                |
|                                                          | This message should only be printed if a       |
| FCI7100:#17 Err. Loop=%d < 1. Rejected.,                 | byte in a message has been corrupted. If       |
| drv_bd->loop)                                            | you notice it more than once then take a       |
|                                                          | log and contact tech support.                  |
| $FCI7100:#18$ Err. Loop Type= $\%c'(\%#x)$<br><b>Not</b> | If this error is repeated often it is possible |
| recognized., drv_bd->point_identifier[2], drv_bd-        | that a FCI firmware update as made the         |
| >point_identifier[2])                                    | driver unusable. Take a log and contact        |
|                                                          | tech support.                                  |
| FCI7100:#19 Err. Relay=%d < 1. Rejected.,                | This message should only be printed if a       |
| drv_bd->relay                                            | byte in a message has been corrupted. If       |
| FCI7100:#20 Err. Zone=%d < 1. Rejected.,                 | you notice it more than once then take a       |
| drv_bd->zone"                                            | log and contact tech support.                  |
| FCI7100:#21 Err. Point Type not recognized               | Valid Point Types are listed in section        |
| FCI7100:#22 Err. Undefined Point Type"                   | $4.4.2^3$                                      |
| FCI7100:#23 Err. Event Type not recognized               | Valid Event Types are listed in section        |
| FCI7100:#24 Err. Undefined Event Type                    | $4.4.2^3$                                      |
| FCI7100:#25a Err. Address+Length>99. Length              |                                                |
| Truncated                                                | The maximum value for a sensor/module          |
| FCI7100:#25b Err. Address+Length>99. Length              | is 99. The combination of address and          |
| Truncated                                                | length specified produce a number $> 99^3$     |
| FCI7100:#26<br>Invalid<br>Module<br>Err.<br>number.      |                                                |
| Expected 199                                             |                                                |
| FCI7100:#27a Err. Invalid Loop number. Expected          |                                                |
| 1.10                                                     |                                                |
| FCI7100:#27b Err. Invalid Loop number. Expected          | Correct the configuration file <sup>3</sup>    |
| 1.10                                                     |                                                |
| FCI7100:#27c Err. Invalid Loop number. Expected          |                                                |
|                                                          |                                                |
| 1.10                                                     |                                                |

 3 Correct the configuration file, download to the FieldServer and restart the FieldServer for the changes to take effect.

**FieldServer Technologies** 1991 Tarob Court Milpitas, California 95035 USA **Web**:www.fieldserver.com **Tel**: (408) 262-2299 **Fax**: (408) 262-9042 **Toll\_Free**: 888-509-1970 **email**: support@fieldserver.com

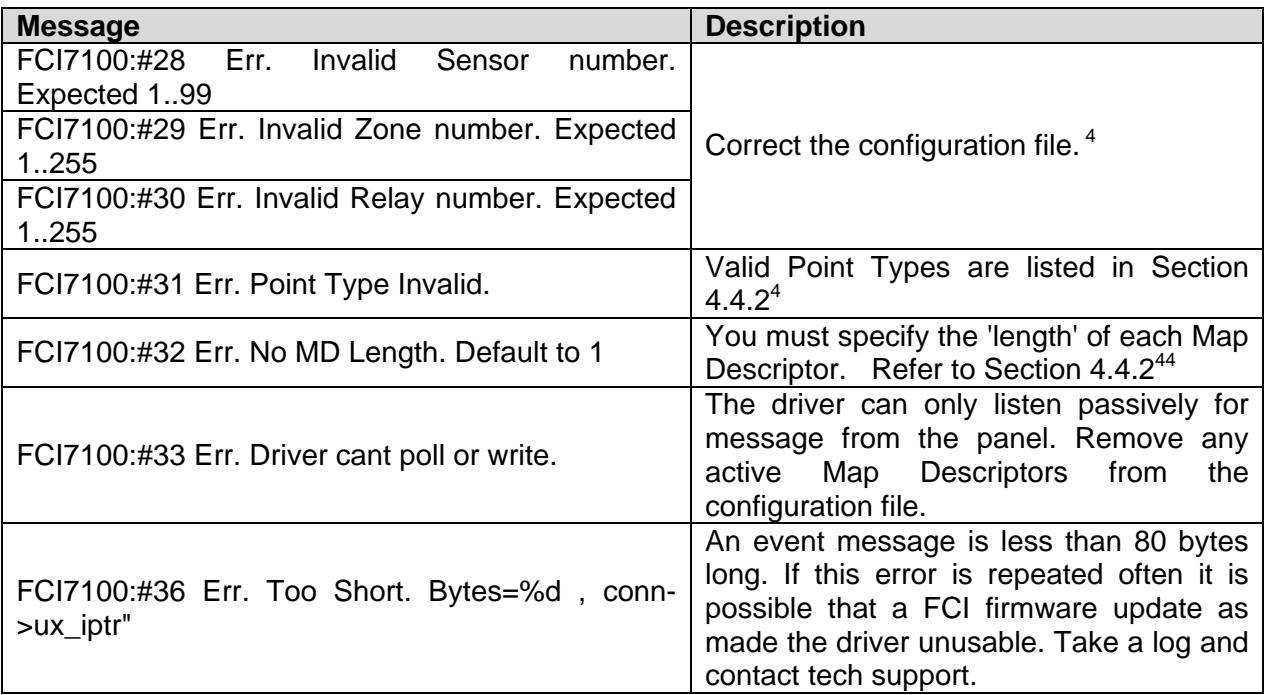

 4 Correct the configuration file, download to the FieldServer and restart the FieldServer for the changes to take effect.

**FieldServer Technologies** 1991 Tarob Court Milpitas, California 95035 USA **Web**:www.fieldserver.com **Tel**: (408) 262-2299 **Fax**: (408) 262-9042 **Toll\_Free**: 888-509-1970 **email**: support@fieldserver.com

#### **Appendix B.1. Driver Stats Exposed.**

In addition to the standard FieldServer operating statistics the driver exposes certain key stats in a Data Array if required. An upstream device can then monitor these stats.

Add the following to your configuration file to activate these stats.

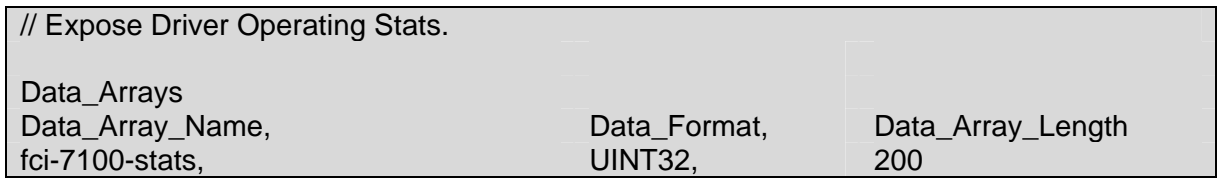

The driver exposes stats based on a port handle. The offset specified in the table below must be added to the handle number multiplied by 100. i.e. for port whose handle is 1 then the driver will store the  $1<sup>st</sup>$  stat at  $1+100<sup>*</sup>1=101$ .

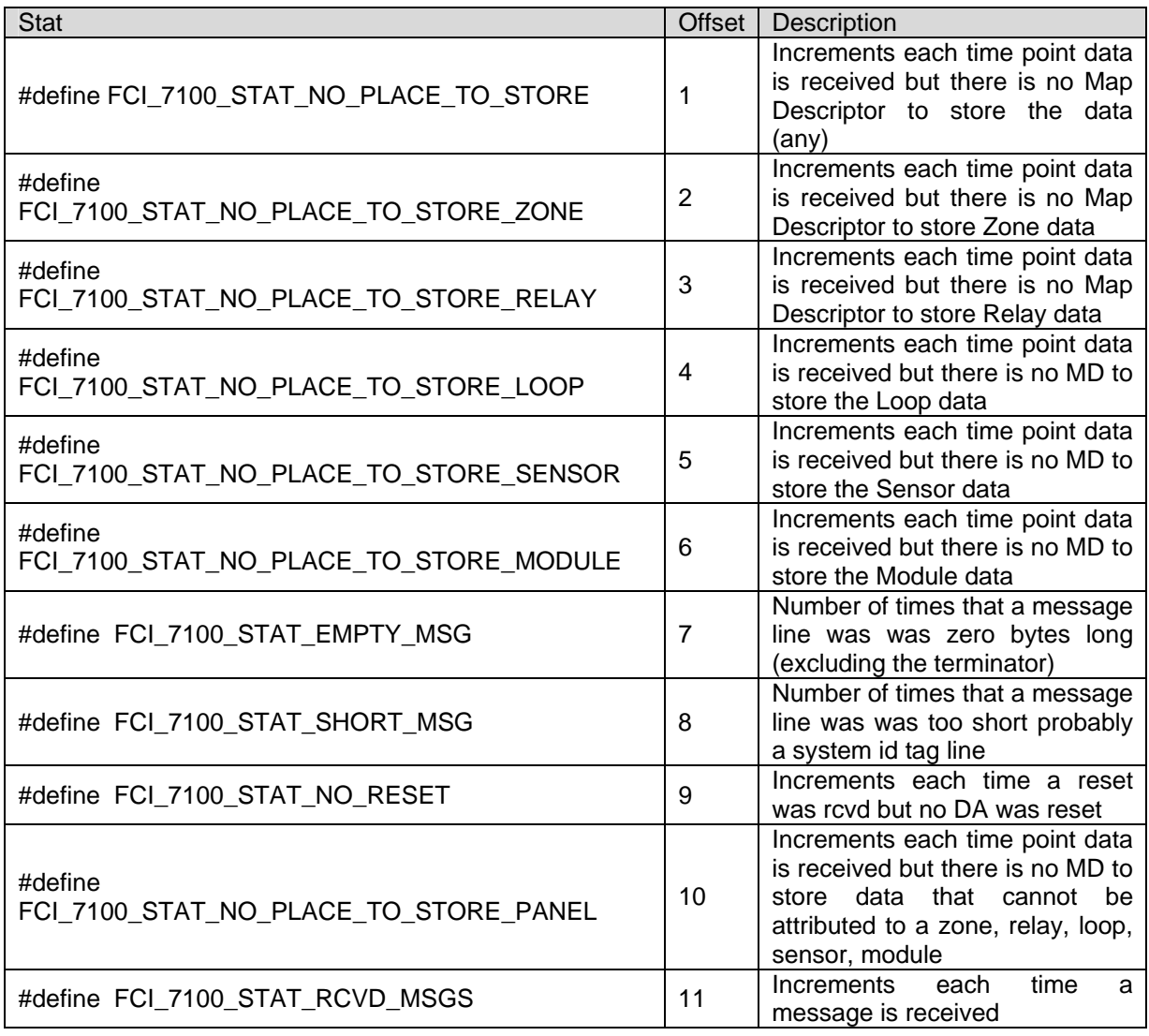

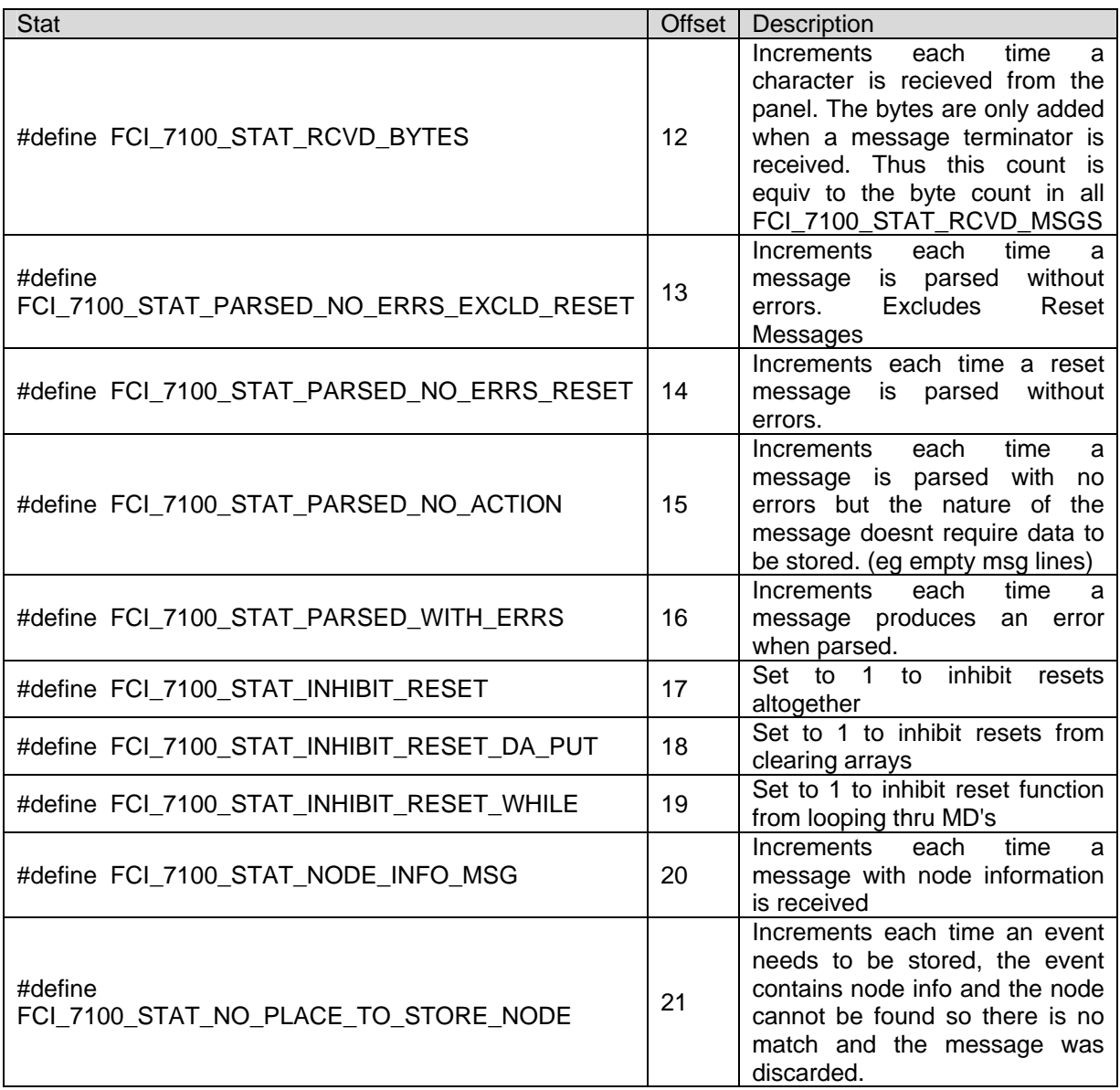

THIS PAGE INTENTIONALLY LEFT BLANK

Free Manuals Download Website [http://myh66.com](http://myh66.com/) [http://usermanuals.us](http://usermanuals.us/) [http://www.somanuals.com](http://www.somanuals.com/) [http://www.4manuals.cc](http://www.4manuals.cc/) [http://www.manual-lib.com](http://www.manual-lib.com/) [http://www.404manual.com](http://www.404manual.com/) [http://www.luxmanual.com](http://www.luxmanual.com/) [http://aubethermostatmanual.com](http://aubethermostatmanual.com/) Golf course search by state [http://golfingnear.com](http://www.golfingnear.com/)

Email search by domain

[http://emailbydomain.com](http://emailbydomain.com/) Auto manuals search

[http://auto.somanuals.com](http://auto.somanuals.com/) TV manuals search

[http://tv.somanuals.com](http://tv.somanuals.com/)